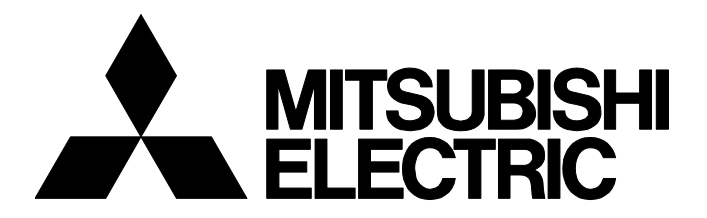

### **TECHNICAL BULLETIN [ 1 / 7 ]**

FA-A-0336-A

## **Actions to be Taken When a Link-up Error Occurs at Connection with a Switching Hub**

Date of Issue July 2021 Relevant Models RJ71EN71, RJ71GF11-T2, R04ENCPU, R08ENCPU, R16ENCPU, R32ENCPU, R120ENCPU

Thank you for your continued support of Mitsubishi Electric programmable controllers, MELSEC iQ-R series. This bulletin describes the actions to be taken when a link-up error occurs at connection with a switching hub.

### **1 OVERVIEW**

Depending on the combination of switching hub and module used, the time from Ethernet cable connection to link-up may vary. Link-up is normally completed after five seconds. Depending on the status of devices in the network, however, the time to link-up may take several more seconds or link-up may not be completed.

To avoid these phenomena, take the actions described in Chapter 3.

### **2 RELEVANT MODELS**

#### Relevant models are listed below.

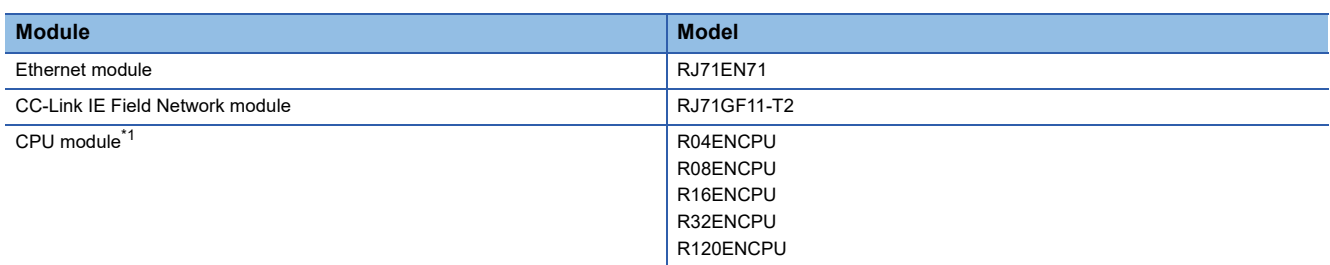

<span id="page-0-0"></span>\*1 P1 and P2 of the network part are targeted.

# **MITSUBISHI ELECTRIC CORPORATION**

### **3 ACTIONS TO BE TAKEN**

To avoid the phenomena mentioned in OVERVIEW, take one of the following measures.

- Replace the switching hub ( $\sqrt{p}$  [Page 2 Replacing the Switching Hub\)](#page-1-0)
- Change the settings for the auto-negotiation mode setting function ( $\Box$  [Page 2 Changing the Settings for the Auto](#page-1-1)[negotiation Mode Setting Function](#page-1-1))

### <span id="page-1-0"></span>**3.1 Replacing the Switching Hub**

Replace the switching hub with one of the following switching hubs.

For details, consult the manufacturer of the switching hub used.

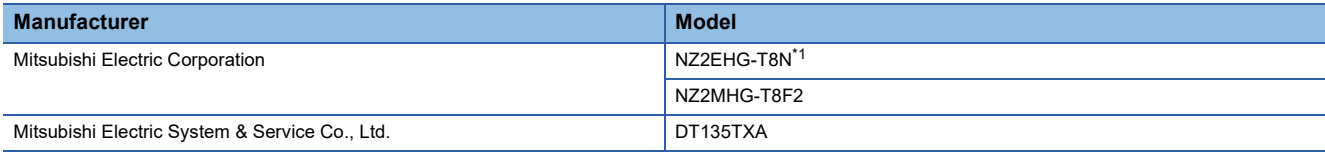

<span id="page-1-2"></span>\*1 This hub was developed in collaboration with CONTEC CO., LTD, thus it has different general specifications and warranty details from the other products for programmable controllers. For details, refer to the user's manual of NZ2EHG-T8N.

### <span id="page-1-1"></span>**3.2 Changing the Settings for the Auto-negotiation Mode Setting Function**

Set the auto-negotiation mode in the auto-negotiation mode setting function to Auto-negotiation mode 2 using the program. The auto-negotiation mode setting function enables the operation mode at execution of the auto-negotiation to be set.

There are two operation modes as follows.

- Auto-negotiation mode 1
- Auto-negotiation mode 2

The setting values are saved to the flash ROM in the module, and the module will operate with the settings read from the flash ROM at start-up.

#### **Setting procedure**

#### ■**Available firmware versions**

The following table lists the firmware versions that support the auto-negotiation mode setting function.

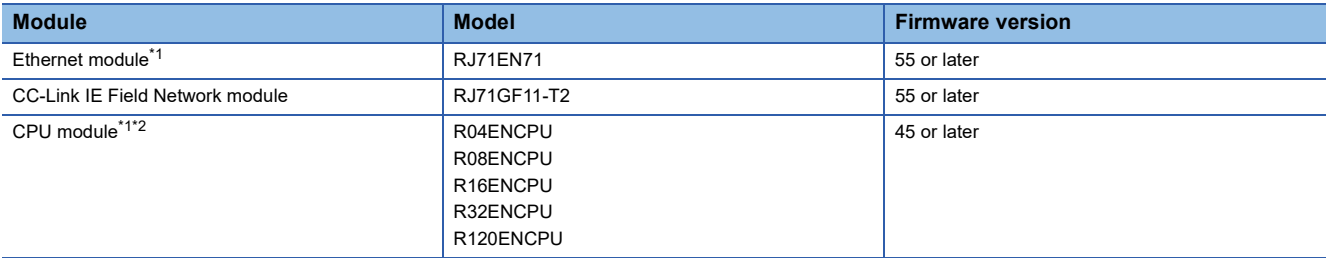

<span id="page-1-3"></span>\*1 P1 and P2 of the network part are targeted.

<span id="page-1-4"></span>\*2 When the network type specified for P1/P2 is Ethernet, set "Communication Speed" under "Application Settings" to "Automatic Negotiation".

### FA-A-0336-A

#### ■**Buffer memory area**

The following table lists the start addresses and offset addresses of buffer memory that is used for the auto-negotiation mode setting function.

#### • Start address

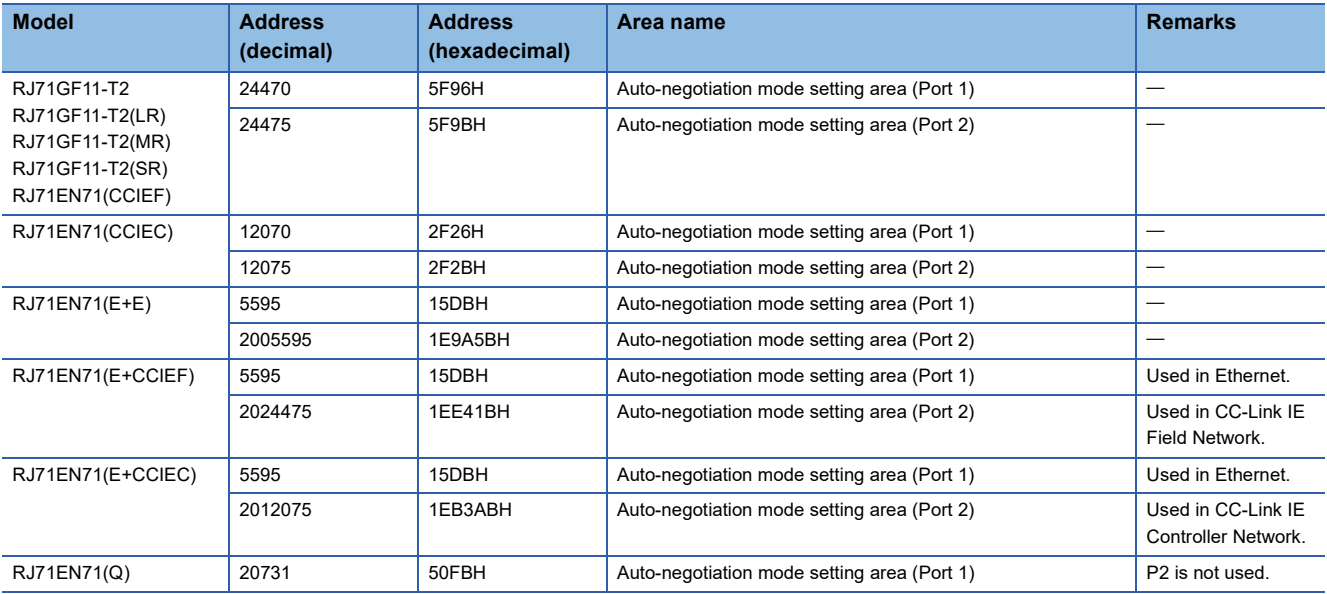

### FA-A-0336-A

#### • Offset address

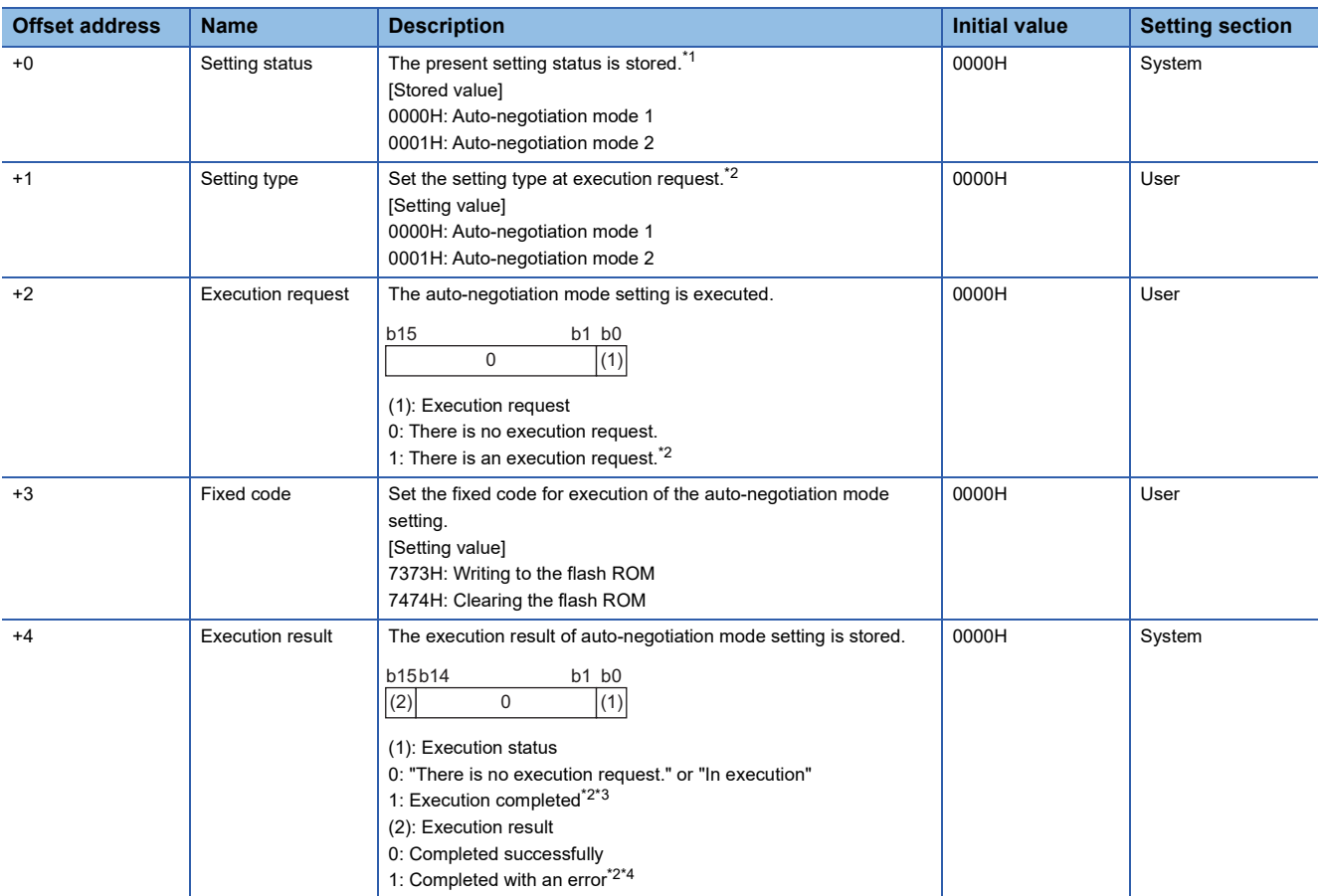

<span id="page-3-0"></span>\*1 The setting values read from the flash ROM are stored when the module is started up.

<span id="page-3-1"></span>\*2 When the execution request is changed from 1 to 0, the execution result and the execution status of execution result will be 0.

<span id="page-3-2"></span>\*3 The requested setting values are written to the flash ROM and reflected when the module is started up next time or after the programmable controller is reset.

<span id="page-3-3"></span>\*4 If the auto-negotiation setting was completed with an error, check the setting values set in "Setting type" and "Fixed code". If the setting values are correct, a hardware failure of the module is a possible cause. Please consult your local Mitsubishi representative.

### FA-A-0336-A

#### ■**Program example**

This section describes an example of the program for the auto-negotiation mode setting function. Reset the programmable controller after execution of the program.

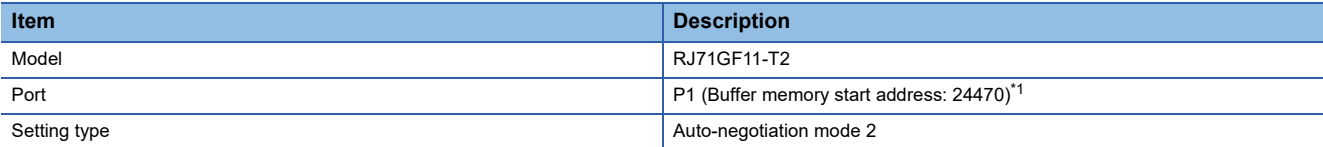

<span id="page-4-0"></span>\*1 Change the buffer memory address according to the port of the module.

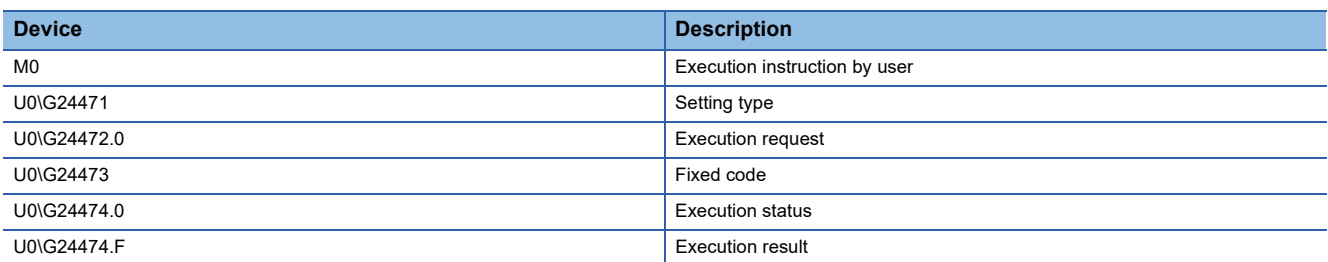

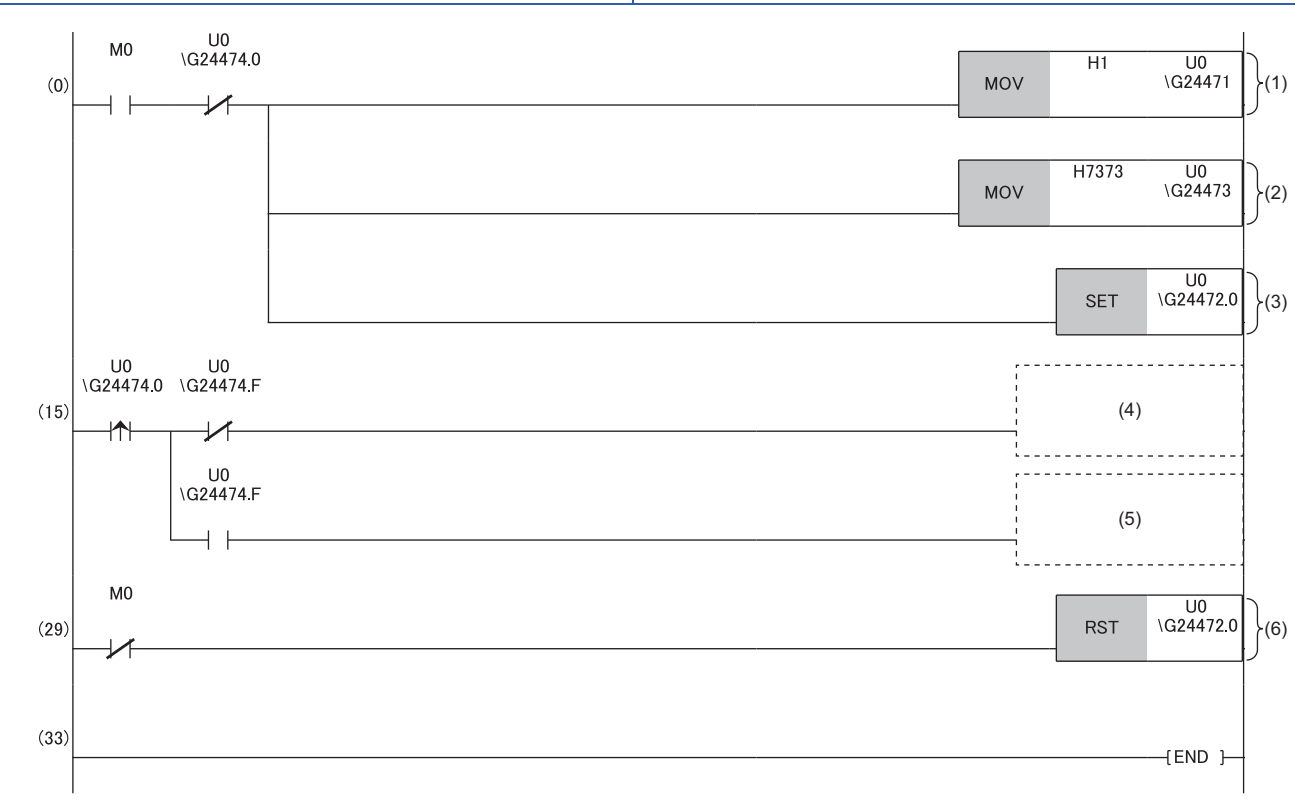

(1): Set Auto-negotiation mode 2 for the setting type (P1).

(2): Set the fixed code (P1).

(3): Turn on the execution request (P1).

(4): Execute the processing when completed successfully.

(5): Execute the processing when completed with an error.

(6): Turn off the execution request (P1).

### **TECHNICAL BULLETIN [ 6 / 7 ]**

### FA-A-0336-A

The setting status of the auto-negotiation mode setting function is displayed on the dot matrix LED.

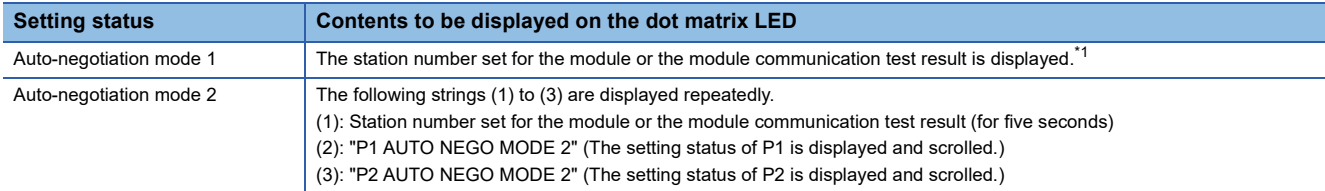

<span id="page-5-0"></span>\*1 For details, refer to the following.

MELSEC iQ-R Ethernet/CC-Link IE User's Manual (Startup) [SH-081256ENG]

#### ■**Precautions**

The contents set for the auto-negotiation mode setting are saved to the flash ROM in the module and are held until the flash ROM is cleared. When changing a connected device, set the auto-negotiation mode to Auto-negotiation mode 1 (factory default) as needed.

### **TECHNICAL BULLETIN [ 7 / 7 ]**

### FA-A-0336-A

#### **REVISIONS**

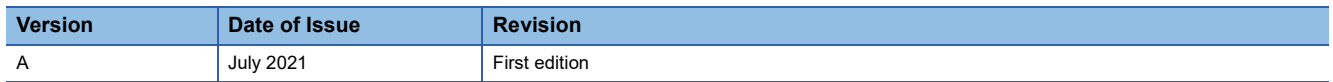

#### **TRADEMARKS**

The company names, system names and product names mentioned in this technical bulletin are either registered trademarks or trademarks of their respective companies.

In some cases, trademark symbols such as  $I^{\text{TM}}$  or  $I^{\text{(B)}}$  are not specified in this technical bulletin.